## **GETTING STARTED GUIDE**

## **SPSX61 MODULAR GPS HEADING RECEIVER**

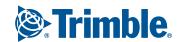

## Legal Notices Corporate Office

Trimble Navigation Limited 935 Stewart Drive Sunnyvale, CA 94085 USA

www.trimble.com

#### Heavy Highway business area

Trimble Navigation Limited Heavy Highway business area 5475 Kellenburger Road Dayton, Ohio 45424-1099 USA

800-538-7800 (toll free in USA)

+1-937-245-5600 Phone

+1-937-233-9004 Fax

www.trimble.com

E-mail: trimble support@trimble.com

#### **Legal Notices**

© 2006–2010, Trimble Navigation Limited. All rights reserved. Trimble, the Globe & Triangle logo, and TSC2 are trademarks of Trimble Navigation Limited, registered in the United States and in other countries. AutoBase, CMR, CMR+, EVEREST, HYDROpro, Maxwell, Micro-Centered, Trimble Geomatics Office, SiteNet, TRIMMARK, TRIMTALK, TSCe, VRS, Zephyr, and Zephyr Geodetic are trademarks of Trimble Navigation Limited.

The Bluetooth word mark and logos are owned by the Bluetooth SIG, Inc. and any use of such marks by Trimble Navigation Limited is under license. Microsoft, Windows, and Windows NT are either registered trademarks or trademarks of Microsoft Corporation in the United States and/or other countries. All other trademarks are the property of their respective owners.

© David L. Mills 1992-2009. Permission to use, copy, modify, and distribute this software and its documentation for any purpose with or without fee is hereby granted, provided that the above copyright notice appears in all copies and that both the copyright notice and this permission notice appear in supporting documentation, and that the name University of Delaware not be used in advertising or publicity pertaining to distribution of the software without specific, written prior permission. The University of Delaware makes no representations about the suitability this software for any purpose. It is provided "as is" without express or implied warranty.

#### Release Notice

This is the May 2010 release (Revision B) of the SPS Receivers Help. It applies to version 4.15 of the receiver firmware.

#### **Product Limited Warranty Information**

For applicable product Limited Warranty information, please refer to the Limited Warranty Card included with this Trimble product, or consult your local Trimble authorized dealer.

#### COCOM limits

The U.S. Department of Commerce requires that all exportable GPS products contain performance limitations so that they cannot be used in a manner that could threaten the security of the United States. The following limitations are implemented on this product:

 Immediate access to satellite measurements and navigation results is disabled when the receiver velocity is computed to be greater than 1,000 knots, or its altitude is computed to be above 18,000 meters. The receiver GPS subsystem resets until the COCOM situation clears. As a result, all logging and stream configurations stop until the GPS subsystem is cleared.

#### **Notices**

Class B Statement - Notice to Users. This equipment has been

tested and found to comply with the limits for a Class B digital device, pursuant to Part 15 of the FCC rules and Part 90. These limits are designed to provide reasonable protection against harmful interference in a residential installation. This equipment generates, uses, and can radiate radio frequency energy and, if not installed and used in accordance with the instructions, may cause harmful interference to radio communication. However, there is no guarantee that interference will not occur in a particular installation. If this equipment does cause harmful interference to radio or television reception, which can be determined by turning the equipment off and on, the user is encouraged to try to correct the interference by one or more of the following measures:

- Reorient or relocate the receiving antenna.
- Increase the separation between the equipment and the receiver
- Connect the equipment into an outlet on a circuit different from that to which the receiver is connected.
- Consult the dealer or an experienced radio/TV technician for help.

Changes and modifications not expressly approved by the manufacturer or registrant of this equipment can void your authority to operate this equipment under Federal Communications Commission rules.

#### Canada

This Class B digital apparatus complies with Canadian ICES-003

Cet appareil numérique de la classe B est conforme à la norme NMB-003 du Canada.

This apparatus complies with Canadian RSS-GEN, RSS-310, RSS-210, and RSS-119.

Cet appareil est conforme à la norme CNR-GEN, CNR-310, CNR-210, et CNR-119 du Canada.

#### Europe

The product covered by this guide are intended to be used in all EU member countries, Norway, and Switzerland. Products been tested and found to comply with the requirements for a Class B device pursuant to European Council Directive 89/336/EEC on EMC, thereby satisfying the requirements for CE Marking and sale within the European Economic Area (EEA). Contains a Bluetooth radio module. These requirements are designed to provide reasonable protection against harmful interference when the equipment is operated in a residential or commercial environment. The 450 MHZ (PMR) bands and 2.4 GHz are non-harmonized throughout Europe.

#### **CE Declaration of Conformity**

Hereby, Trimble Navigation, declares that the GPS receivers are in compliance with the essential requirements and other relevant provisions of Directive 1999/5/EC.

### Australia and New Zealand

This product conforms with the regulatory requirements of the Australian Communications and Media Authority (ACMA) EMC framework, thus satisfying the requirements for C-Tick Marking and sale within Australia and New Zealand.

Restriction of Use of Certain Hazardous Substances in Electrical and Electronic Equipment (RoHS)
Trimble products in this guide comply in all material respects with DIRECTIVE 2002/95/EC OF THE EUROPEAN
PARLIAMENT AND OF THE COUNCIL of 27 January 2003 on the restriction of the use of certain hazardous substances in electrical and electronic equipment (RoHS Directive) and Amendment 2005/618/EC filed under C(2005) 3143, with exemptions for lead in solder pursuant to Paragraph 7 of the

Annex to the RoHS Directive applied.

#### Waste Electrical and Electronic Equipment (WEEE)

For product recycling instructions and more information, please go to www.trimble.com/ev.shtml.

Recycling in Europe: To recycle Trimble WEEE (Waste Electrical and Electronic Equipment, products that run on electrical power.), Call +31 497 53 24 30, and ask for the "WEEE Associate". Or, mail a request for recycling instructions to: Trimble Europe BV c/o Menlo Worldwide Logistics Meerheide 45 5521 DZ Eersel, NL

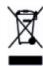

#### **FCC Declaration of Conformity**

We, Trimble Navigation Limited. 935 Stewart Drive PO Box 3642 Sunnyvale, CA 94088-3642 United States +1-408-481-8000

Declare under sole responsibility that DoC products comply with Part 15 of FCC Rules.

Operation is subject to the following two conditions:

- (1) This device may not cause harmful interference, and
- (2) This device must accept any interference received, including interference that may cause undesired operation

#### Unlicensed radios in products

This device complies with part 15 of the FCC Rules. Operation is subject to the following two conditions:

- (1) This device may not cause harmful interference, and
- (2) This device must accept any interference received, including interference that may cause undesired operation.

#### Licensed radios in products

This device complies with part 15 of the FCC Rules. Operation is subject to the condition that this device may not cause harmful interference.

## **Safety Information**

Before you use your Trimble product, make sure that you have read and understood all safety requirements.

#### Use and care

This product is designed to withstand the rough treatment and tough environment that typically occurs in construction applications. However, the receiver is a high-precision electronic instrument and should be treated with reasonable care.

Caution - Operating or storing the receiver outside the specified temperature range can damage it.

## Regulations and safety

Some SPS receiver models with base station capability contain an internal radio-modem for transmission or can transmit through an external data communications radio. Regulations regarding the use of the 410 MHz - 470 MHz radio-modems vary greatly from country to country. In some countries, the unit can be used without obtaining an end-user license. Other countries require end-user licensing. For licensing information, consult your local Trimble dealer.

All SPS receiver models are capable of transmitting data through Bluetooth wireless technology.

Bluetooth wireless technology, and 900 MHz<sup>1</sup> radio-modems (and 2.4 GHz radio-modems - Japan only) operate in license-free bands.

The SNM910 cellular modem contains an internal Quad-Band GSM 850/900/1800/1900MHz radio modem.

Before operating a Trimble GPS receiver or GSM modem, determine if authorization or a license to operate the unit is required in your country. It is the responsibility of the end user to obtain an operator's permit or license for the receiver for the location or country of use.

For FCC regulations, see Legal Notices.

## Type approval

Type approval, or acceptance, covers technical parameters of the equipment related to emissions that can cause interference. Type approval is granted to the manufacturer of the transmission equipment, independent from the operation or licensing of the units. Some countries have unique technical requirements for operation in particular radio-modem frequency bands. To comply with those requirements, Trimble may have modified your equipment to be granted Type approval.

Unauthorized modification of the units voids the Type approval, the warranty, and the operational license of the equipment.

### **Exposure to radio frequency radiation**

#### For 450 MHz radio

**Safety**. Exposure to RF energy is an important safety consideration. The FCC has adopted a safety standard for human exposure to radio frequency electromagnetic energy emitted by FCC regulated equipment as a result of its actions in General Docket 79-144 on March 13, 1986.

Proper use of this radio modem results in exposure below government limits. The following precautions are recommended:

- **DO NOT** operate the transmitter when someone is within 20 cm (7.8 inches) of the antenna.
- DO NOT operate the transmitter unless all RF connectors are secure and any open connectors are properly terminated.
- **DO NOT** operate the equipment near electrical blasting caps or in an explosive atmosphere.
- All equipment must be properly grounded according to Trimble installation instructions for safe operation.
- All equipment should be serviced only by a qualified technician.

#### For license-free 900 MHz<sup>1</sup> radio

**Caution** – For your own safety, and in terms of the RF exposure requirements of the FCC, always observe the precautions listed here.

- **DO NOT** operate the transmitter when someone is within 20 cm (7.8 inches) of the antenna
- **DO NOT** co-locate the antenna with any other transmitting device.

#### For Bluetooth radio

The radiated output power of the internal Bluetooth wireless radio is far below the FCC radio frequency exposure limits. Nevertheless, the wireless radio shall be used in such a manner that the Trimble receiver is 20 cm or further from the human body. The internal wireless radio operates within guidelines found in radio frequency safety standards and recommendations, which reflect the consensus of the scientific community. Trimble therefore believes that the internal wireless radio is safe for use by consumers. The level of energy emitted is far less than the electromagnetic energy emitted by wireless devices such as mobile phones. However, the use of wireless radios may be restricted in some situations or environments, such as on aircraft. If you are unsure of restrictions, you are encouraged to ask for authorization before turning on the wireless radio.

### For GSM/GPRS radio

*Safety*. Exposure to RF energy is an important safety consideration. The FCC has adopted a safety standard for human exposure to radio frequency electromagnetic energy emitted by FCC regulated equipment as a result of its actions in General Docket 79-144 on March 13, 1986.

Proper use of this radio modem results in exposure below government limits. The following precautions are recommended:

- **DO NOT** operate the transmitter when someone is within 28 cm (11 inches) of the antenna.
- All equipment should be serviced only by a qualified technician.

SPSx61 Modular GPS Heading Receiver Getting Started Guide

<sup>&</sup>lt;sup>1</sup> 900 MHz radios are not used in Europe.

## Installing antennas

**Caution** – For your own safety, and in terms of the RF exposure requirements of the FCC, always observe these precautions:

- Always maintain a minimum separation distance of 20 cm (7.8 inches) between yourself and the radiating antenna.
- Do not co-locate the antenna with any other transmitting device.

**Warning** – The GPS antenna and its cabling should be installed in accordance with all national and local electrical codes, regulations, and practices.

The antenna and cabling should be installed where they will not become energized as a result of falling nearby power lines, nor be mounted where they are subjected to over-voltage transients, particularly lightning. Such installations require additional protective means that are detailed in national and local electrical codes.

Trimble SPS internal radios have been designed to operate with the antennas listed below. Antennas not included in this list are strictly prohibited for use with this device. The required antenna impedance is 50 ohms.

The antennas that can be used (country dependent) with the 450 MHz radio are 0 dBi and 5 dBi whip antennas. The antennas that can be used (country dependent) with the 900 MHz radio are 0 dBi, 3 dBi, and 5 dBi whip antennas. The antennas that can be used (country dependant) with the 2.4 GHz radio are 2 dBi and 8 dBi whip antennas.

To reduce potential radio interference to other users, the antenna type and its gain should be so chosen so that the equivalent isotropically radiated power (e.i.r.p.) is not more than that permitted for successful communication.

## **Battery safety**

## SPS receiver internal lithium-ion battery

**WARNING** – Do not damage the rechargeable Lithium-ion battery. A damaged battery can cause an explosion or fire, and can result in personal injury and/or property damage. To prevent injury or damage:

- Do not use or charge the battery if it appears to be damaged. Signs of damage include, but are not limited to, discoloration, warping, and leaking battery fluid.
- Do not expose the battery to fire, high temperature, or direct sunlight.
- Do not immerse the battery in water.
- Do not use or store the battery inside a vehicle during hot weather.
- Do not drop or puncture the battery.
- Do not open the battery or short-circuit its contacts.

**WARNING** – Avoid contact with the rechargeable Lithium-ion battery if it appears to be leaking. Battery fluid is corrosive, and contact with it can result in personal injury and/or property damage. To prevent injury or damage:

- If the battery leaks, avoid contact with the battery fluid.
- If battery fluid gets into your eyes, immediately rinse your eyes with clean water and seek medical attention. Do not rub your eyes!
- If battery fluid gets onto your skin or clothing, immediately use clean water to wash off the battery fluid.

**WARNING** – Charge and use the rechargeable Lithium-ion battery only in strict accordance with the instructions. Charging or using the battery in unauthorized equipment can cause an explosion or fire, and can result in personal injury and/or equipment damage.

- To prevent injury or damage:
- Do not charge or use the battery if it appears to be damaged or leaking.
  Charge the Lithium-ion battery only in a Trimble product that is specified to charge it. Be sure to follow all instructions that are provided with the battery charger.
- Discontinue charging a battery that gives off extreme heat or a burning odor.
- Use the battery only in Trimble equipment that is specified to use it.
- Use the battery only for its intended use and according to the instructions in the product documentation.

#### Connecting SPS receivers to a vehicle battery

**WARNING** – Use caution when connecting battery cable's clip leads to a vehicle battery. Do not allow any metal object or jewelry to connect (short) the battery'8 positive (+) terminal to either the negative (-) terminal or the metal of the vehicle connected to the battery. This could result in high current, arcing, and high temperatures, exposing the user to possible injury.

**WARNING** – When connecting an external battery, such as a vehicle battery, to an SPS receiver, be sure to use the Trimble cable with proper over-current protection intended for this purpose, to avoid a safety hazard to the user or damage to the product.

#### Wet locations

**WARNING** – This product is not intended to be used outdoors or in a wet location when it is powered by the PoE interface, or by the external power supply. The connection is not waterproof and could be subject to electrical shorting.

**WARNING** – The external power adaptor and its associated power cord and plug are not intended to be installed outdoors, or in a wet location.

#### Use of Power over Ethernet

**WARNING** – When this product is connected to a Power over Ethernet connection, the source of the Ethernet power must meet IEEE 802.11af, and its DC output (Ethernet power source) must be completely isolated from earth ground (floating), or a shock hazard may exist.

**WARNING** – The external power adaptor and its associated power cord and plug are not intended to be installed outdoors, or in a wet location.

# **Contents**

| Safety Information                                                |    |
|-------------------------------------------------------------------|----|
| Use and care                                                      | 4  |
| Regulations and safety                                            | 4  |
| Type approval                                                     | 4  |
| Exposure to radio frequency radiation                             | 4  |
| For 450 MHz radio                                                 | 4  |
| For license-free 900 MHz radio                                    | 5  |
| For Bluetooth radio                                               |    |
| For GSM/GPRS radio                                                | 5  |
| Installing antennas                                               | 6  |
| Battery safety                                                    |    |
| SPS receiver internal lithium-ion battery                         | 6  |
| Introduction                                                      | 9  |
| Related information                                               | 9  |
| Technical support                                                 | 9  |
| Your comments                                                     | 9  |
| Batteries and Power                                               |    |
| Power over Ethernet (PoE)                                         |    |
| External power                                                    |    |
| SNM910 only                                                       |    |
| Front Panel Guide                                                 | 12 |
| Keypad and display                                                |    |
| Power button operations                                           |    |
| Button operations                                                 |    |
| Home screen                                                       |    |
| Status screens                                                    |    |
| Radio status                                                      |    |
| Rear Connectors                                                   |    |
| SPS361 Quick Screen Guide                                         |    |
| Configuration screens.                                            |    |
| Mode Settings                                                     |    |
| Status screens                                                    |    |
| SPS461 Quick Screen Guide                                         |    |
| Configuration screens.                                            |    |
| Mode Settings                                                     |    |
| Status screens                                                    |    |
| Signal Tracking                                                   |    |
| Variable Configuration Options                                    |    |
| Upgrading the receiver                                            |    |
| Managing Application Files                                        | 25 |
| Default Settings                                                  |    |
| Resetting the receiver to factory defaults                        |    |
| Default behavior                                                  |    |
| Logging data                                                      |    |
| Logging data after a power loss                                   |    |
| Adding Radio Frequencies                                          |    |
| Adding receive frequencies for the 450 MHz internal receive radio |    |
| Setting UHF reception radio frequencies using the web interface   |    |
| Troubleshooting                                                   |    |
| Glossary                                                          | 33 |

## Introduction

Trimble SPSx61 Modular GPS Heading receivers are ideal for the following site development and marine construction applications:

- RTK rover on site vehicle or marine vessels that require position and heading
- Site and marine rover applications using Location GPS augmentation, including OmniSTAR, Location RTK, SBAS, Beacon, and DGPS RTCM

The receiver has a keypad and display, so you can configure the receiver without using a controller or computer.

All the receivers can optionally record GPS data to the internal memory, and transfer the data over a serial or Ethernet connection.

#### Related information

Sources of related information include the following:

• Release notes – The release notes describe new features of the product, information not included in the manuals, and any changes to the manuals. They can be downloaded from the Trimble website (www.trimble.com/support.shtml).

Trimble training courses – Consider a training course to help you use your GPS system to its fullest potential. For more information, go to the Trimble website at www.trimble.com/training.html.

## **Technical support**

If you have a problem and cannot find the information you need in the product documentation, contact your local dealer. Alternatively, go to the Support area of the Trimble website (www.trimble.com/support.shtml). Select the product you need information on. Product updates, documentation, and any support issues are available for download.

If you need to contact Trimble technical support, complete the online inquiry form at www.trimble.com/support\_form.asp.

#### Your comments

Your feedback about the supporting documentation helps us to improve it with each revision. Email your comments to ReaderFeedback@trimble.com.

## **Batteries and Power**

## **Power over Ethernet (PoE)**

The receiver is a PoE-capable device and can be powered using a single Ethernet cable from an IEE802.3af capable network using one of the following cables/adaptors:

- P/N 57168
- P/N 65791-00, P/N 78235-00

**Warning** – This product is not intended to be used outdoors or in a wet location when it is powered by the POE interface, or by the external power supply. The product should only be used in these types of environments when operating on its own internal battery.

**Warning** – When this product is connected to a PoE connection, the source of the Ethernet power must meet IEEE 802.11af, and its DC output (Ethernet power source) must be completely isolated from earth ground (floating). Otherwsie, a shock hazard may exist.

### **External power**

Sources of external power include:

- AC power
- 12 V car or truck battery
- Trimble custom external battery pack
- Generator power
- Solar panel

The SPSx61 does not have an internal battery and must be powered by an external power source using one of the following cables:

| Part<br>Number        | SPS connection | Power connection       | Power source                                          | Other connectors                                      |
|-----------------------|----------------|------------------------|-------------------------------------------------------|-------------------------------------------------------|
| 56653-10              | 26-pin         | Adapter with<br>Hirose | Power from SPS700 total station battery cradle system | None                                                  |
| 57167                 | 26-pin         | Adapter with DC plug   | Power from AC adapter                                 | USB(B) socket and<br>Ethernet socket                  |
| 57168                 | 26-pin         | Adapter with DC plug   | Power from AC adapter                                 | Serial and Ethernet socket                            |
| 60789-00,<br>77070-00 | 26-pin         | Cable with DC plug     | Power from AC adapter                                 | 2 x Serial, Ethernet plug,<br>USB(A) plug, 1PPS (BNC) |
| 65791-00,<br>78235-00 | 26-pin         | Cable with DC plug     | Power from AC adapter                                 | 2 x Serial, Ethernet socket                           |

## SNM910 only

The cellular modem is powered by an external power source using any one of the following methods:

• Connect cable 46125-20 to the 7-pin Lemo socket and the 'croc-clips' to the 12 V car or truck battery.

- Connect cable 57167, 57168, 77070-00, or 78235-00 to the 26-pin connector and then connect the power jack from the Trimble AC power adapter to the power jack socket on the cable.
- Connect cable 59044 or 67384 to the 7-pin Lemo socket and then connect the power jack from the Trimble AC power adapter to the power jack socket on the cable.

When connected to the SPS852 modular receiver, the SNM910 cellular modem draws power from the internal battery of the SPS852.

| Part<br>Number        | SNM910 connection | Power connection      | Power source                          | Other connectors                                      |
|-----------------------|-------------------|-----------------------|---------------------------------------|-------------------------------------------------------|
| 46125-20              | 7-pin Lemo        | 'Croc' clips          | Power from 12 V car battery           | None                                                  |
| 59044                 | 7-pin Lemo        | Cable with DC plug    | Power from 12 V car battery           | Serial                                                |
| 67384                 | 7-pin Lemo        | Cable with DC<br>plug | Power to host devices from AC adapter | Serial to serial for Moving<br>Base applications      |
| 57167                 | 26-pin            | Adapter with DC plug  | Power from AC adapter                 | USB(B) socket and<br>Ethernet socket                  |
| 57168                 | 26-pin            | Adapter with DC plug  | Power from AC adapter                 | Serial and Ethernet socket                            |
| 60789-00,<br>77070-00 | 26-pin            | Cable with DC plug    | Power from AC adapter                 | 2 x Serial, Ethernet plug,<br>USB(A) plug, 1PPS (BNC) |
| 65791-00,<br>78235-00 | 26-pin            | Cable with DC plug    | Power from AC adapter                 | 2 x Serial, Ethernet socket                           |

### Connecting SPS receivers to a vehicle battery

**WARNING** – Use caution when connecting battery cable's clip leads to a vehicle battery. Do not allow any metal object or jewelry to connect (short) the battery's positive (+) terminal to either the negative (-) terminal or the metal of the vehicle connected to the battery. This could result in high current, arcing, and high temperatures, exposing the user to possible injury.

**WARNING** – When connecting an external battery, such as a vehicle battery, to an SPS receiver, ensure that you use the Trimble cable with proper over-current protection intended for this purpose, to avoid a safety hazard to the user or damage to the product.

## **Front Panel Guide**

## **Keypad and display**

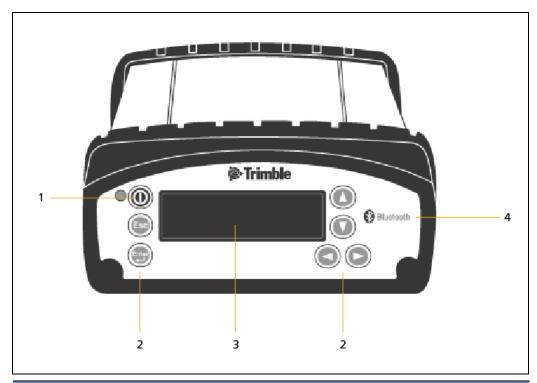

|   | Feature              | Description                                                                                                    |
|---|----------------------|----------------------------------------------------------------------------------------------------|
| 1 | Power button         | Indicates if the receiver is turned on or off.                                                                                           |
| 2 | Buttons              | Used to turn on and configure the receiver.                                                                                              |
| 3 | Display              | The receiver has a Vacuum Fluorescent Display that enables you to see how the receiver is operating and view the configuration settings. |
| 4 | Bluetooth<br>antenna | Location of the Bluetooth antenna.                                                                                                    |

## **Power button operations**

Press the Power button turn the receiver on and off.

In addition, you can tap to return to the Home screen, or hold down perform the following operations:

| То                                                     | Hold the button for | Notes                                                                                                    |
|--------------------------------------------------------|---------------------|----------------------------------------------------------------------------------------------------|
| turn off the receiver                                  | two seconds         | The display shows a countdown timer. When the display goes blank, release the Power button.                                                                                      |
| clear the almanac,<br>ephemeris, and<br>SV information | 15 seconds          | The display shows a countdown timer. When the display goes blank, continue to hold the Power button. The display shows a countdown time to clear the almanac and ephemeris. When |

|                                                                                         |                     | the counter reaches 0, release the Power button.                                                                                                    |
|-----------------------------------------------------------------------------------------|---------------------|----------------------------------------------------------------------------------------------------|
| reset the receiver<br>to its factory<br>defaults and the<br>default application<br>file | 35 seconds          | The display shows a countdown timer. When the display goes blank, continue to hold the Power button. The display show a countdown to clear the almanac and ephemeris. When the counter reaches 0, continue to hold the Power button. The display indicates a countdown to resetting the receiver. When the counter reaches 0, release the Power button. |
| force the receiver to power down                                                        | at least 60 seconds | If the reset method above does not work, use this method to force the receiver to turn off. When the Power LED goes off, release the Power button.                                                                                                    |

## **Button operations**

Use the buttons on the front panel to turn the receiver on and off and to check or change the receiver settings.

| Button     | Name   | Function                                                                                                  |
|------------|--------|----------------------------------------------------------------------------------------------------|
| 0          | Power  | Turns the receiver on and off and performs reset operations.                                              |
| Esc        | Escape | Returns to the previous screen or cancels changes being made on a screen.                                 |
| Enter      | Enter  | Advances to the next screen or accepts changes made on a screen.                                          |
|            | Up     | Moves the cursor between multiple fields on a screen or makes changes to an editable field.               |
| $\bigcirc$ | Down   | Moves the cursor between multiple fields on a screen or makes changes to an editable field.               |
|            | Left   | Moves the cursor between characters in a field that can be changed.                                       |
|            | Right  | Moves the cursor between characters in a field that can be changed. Press this button to enter Edit mode. |

### Home screen

The Home screen is the main screen displayed on the receiver. If the receiver displays another screen and is left idle for 60 seconds, you are returned to the Home screen. It shows the following information:

• Number of satellites being tracked:

When the receiver is in Base mode, the Home screen displays the number of satellites in view, that is, all satellites above the elevation mask. This is the number of satellites that the base station is sending data for:

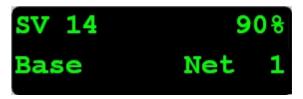

 When the receiver is in Rover, Heading, or Moving Base mode, the Home screen displays the number of satellites used to calculate the position:

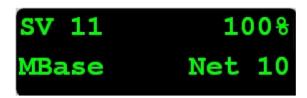

- If the receiver is set to use SBAS or OmniSTAR corrections, the Home screen displays the number of satellites that corrections have been received for.
- If the receiver is computing an autonomous solution, the Home screen displays all satellites in view, that is, all satellites above the elevation mask.

**Tip** – To view these details using the web interface, select *Receiver Status I Position*.

- Internal battery power remaining
- Current mode configuration
- Internal radio activity
  - If the receiver has an internal radio, the Home screen displays the frequency or channel being used and the transmit/receive status:

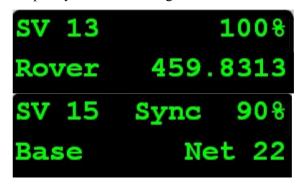

- Current Heading
  - If the receiver is in Heading mode, the Home screen displays the current heading:

- Beacon status and frequency
  - If the receiver is using MSK Beacon corrections, the Home screen displays the status of the signal and the frequency of the beacon station:

SV 7 Locked Rover Bcn 318.0

#### **Status screens**

The receiver has several view-only status screens that allow you to review the current settings of the receiver. The status screens provide the following information:

- Position solution and precisions
- CMR and RTCM IDs or OmniSTAR satellite and link status
- Base name and code
- Base name and code or OmniSTAR mode and subscription
- Heading and Slope distance
- Latitude, longitude, and height
- Antenna height
- Horizontal and vertical precision
- Receiver model and hardware version
- Receiver firmware version
- Receiver serial number
- Receiver IP address

To access these screens from the Home screen, press or or

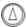

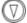

#### **Radio status**

When a radio is installed (either 450 MHz or 900 MHz), the following status messages appear at the top line of the screen:

| Message | Description                                            |
|---------|--------------------------------------------------------|
| Tran    | Transmitted a frame                                    |
| Recv    | Received a frame                                       |
| Busy    | Frame was blocked                                      |
| Sync    | Got sync with base station                             |
| Rept    | Repeated a frame                                       |
| Sig     | Got carrier detect                                     |
| Ovld    | Radio bandwidth exceeded (data has probably been lost) |
|         |                                                        |

# **Rear Connectors**

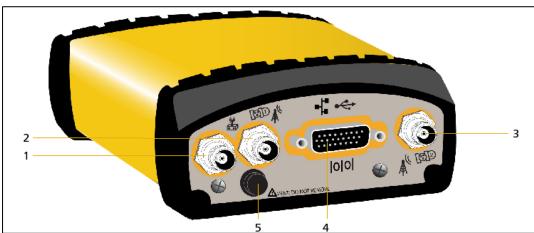

Rear view of the receiver

|   | Connector type                                                                                                    | Description                                                                                                    |
|---|----------------------------------------------------------------------------------------------------|----------------------------------------------------------------------------------------------------|
| 1 | TNC (450 MHz Internal radio) Reverse polarity TNC (900 MHz internal radio) Not installed, system without internal radio | Connect to the radio antenna                                                                                                    |
| 2 | TNC                                                                                                    | Connect to GPS antenna 1 for position. When connected to a GA530 antenna, it will provide MSK Beacon signal.  OmniSTAR correction services are only available on this antenna port. |
| 3 | TNC                                                                                                    | Connect to GPS antenna 2 for vector and heading. When connected to a GA530 antenna, it will provide MSK Beacon signal. OmniSTAR is <i>not</i> supported on this antenna port.       |
| 4 | High Density DB26                                                                                                    | Ethernet with PoE connectivity to a 10/100 Base-T network through an RJ45 jack on a multiport adaptor (P/N 57167) or cable (P/N 65791-00).                                          |
|   |                                                                                                    | Primary power from a Trimble AC/DC power supply (P/N 51695) using the multiport adaptor (P/N 57167) or cable (P/N 65791-00 or 78235-00).                                            |
|   |                                                                                                    | Full 9-wire RS-232 serial communications using the 26-9-pin multiport adaptor (P/N 57168) or a 26-pin serial communications cable (P/N 65791-00)                                    |
|   |                                                                                                    | 1PPS, 2 x RS-232, input DC, Ethernet cable (P/N 60789-00 or 77070-00)                                                                                                    |
| 5 | Vent plug                                                                                                    | External venting plug for pressure equalization                                                                                                    |

## **SPS361 Quick Screen Guide**

## **Configuration screens**

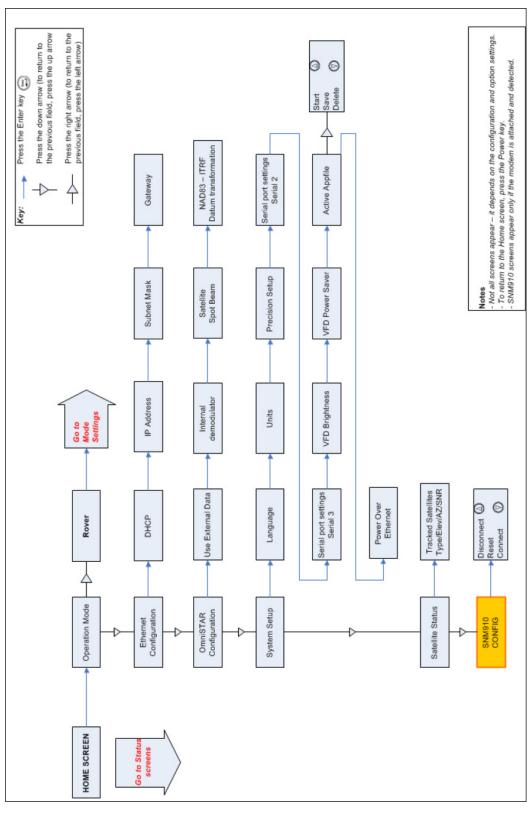

## **Mode Settings**

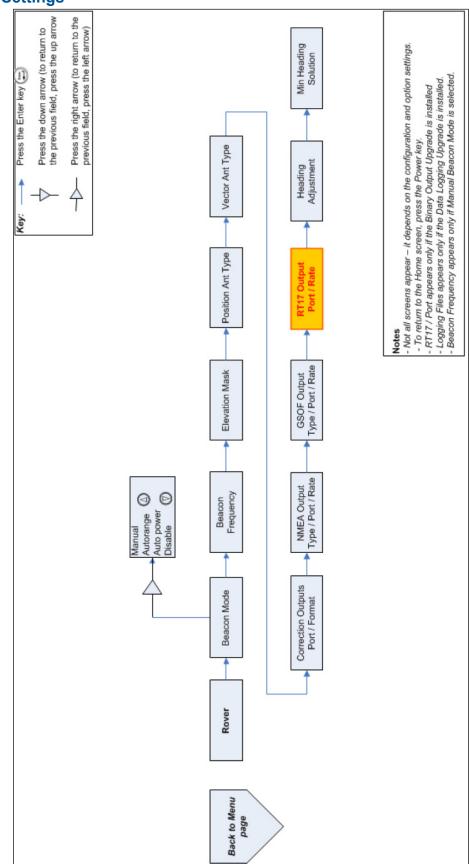

## **Status screens**

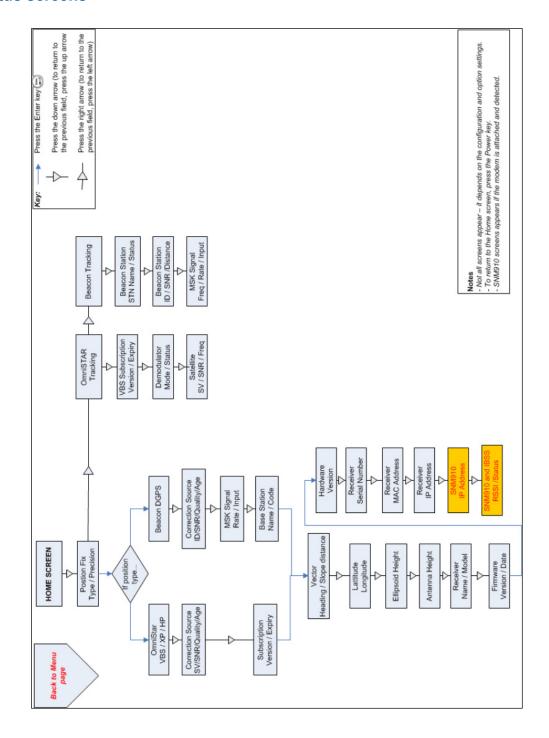

# **SPS461 Quick Screen Guide**

## **Configuration screens**

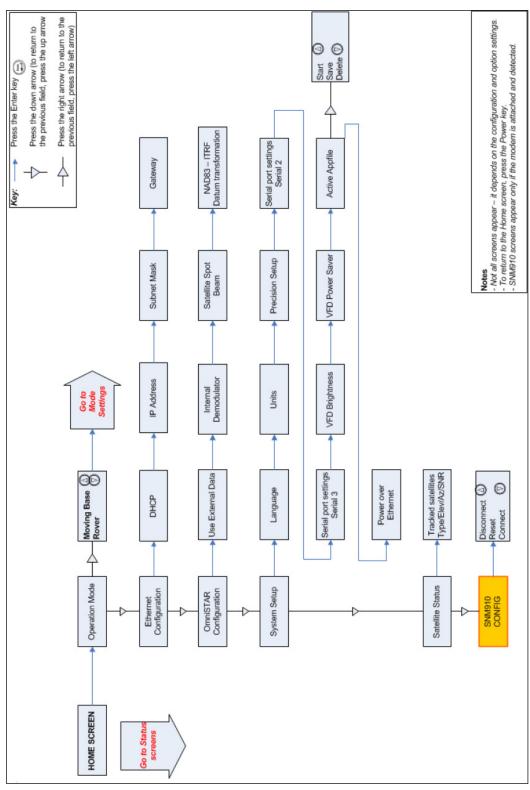

## **Mode Settings**

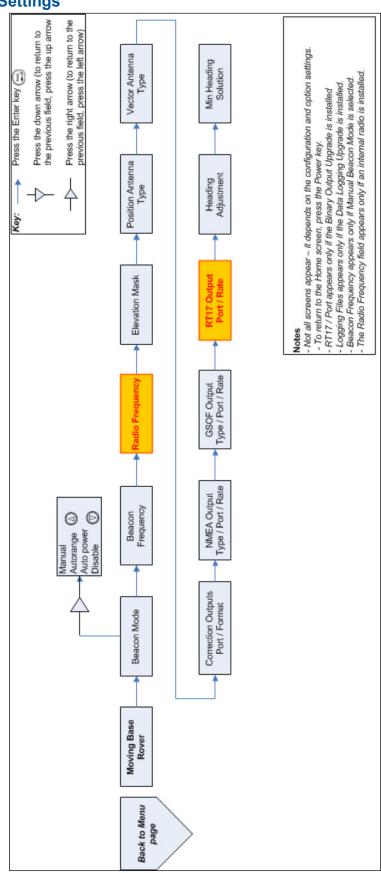

## **Status screens**

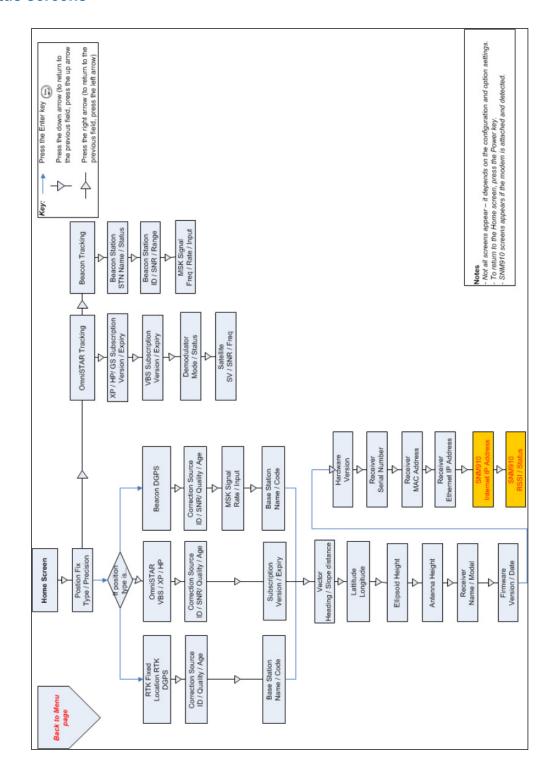

# **Signal Tracking**

This table shows the signal tracking capability for each receiver in the SPSx61 Modular receiver family.

| GPS signal type      | Class | SPS361                         | SPS461<br>DGPS                 | SPS461<br>Location RTK         | SPS461<br>Precise Vertical  | SPS461<br>Precision RTK        |
|----------------------|-------|--------------------------------|--------------------------------|--------------------------------|-----------------------------|--------------------------------|
| GPS<br>signals       | L1    | ✓                              | ✓                              | ✓                              | ✓                           | ✓                              |
|                      | L2    | ✓                              | ✓                              | ✓                              | ✓                           | ✓                              |
|                      | L2C   | ×                              | Optional                       | Optional                       | ✓                           | ✓                              |
|                      | L5    | ×                              | ×                              | ×                              | ×                           | ×                              |
| GLONASS signals      | L1/L2 | ×                              | ×                              | ×                              | ×                           | ×                              |
| GPS SBAS corrections | WAAS  | ✓                              | ✓                              | ✓                              | ✓                           | ✓                              |
|                      | EGNOS | ✓                              | ✓                              | ✓                              | ✓                           | ✓                              |
|                      | MSAS  | ✓                              | ✓                              | ✓                              | ✓                           | ✓                              |
| OmniSTAR corrections | XP    | ×                              | ×                              | ✓                              | ✓                           | ✓                              |
| CONCOLIONS           | HP    | ×                              | ×                              | ✓                              | ✓                           | ✓                              |
|                      | VBS   | ✓                              | ✓                              | ✓                              | ✓                           | ✓                              |
| Beacon corrections   | MSK   | If P/N ends<br>with -30 or -40 | If P/N ends<br>with -30 or -40 | If P/N ends<br>with -30 or -40 | If P/N ends with -30 or -40 | If P/N ends<br>with -30 or -40 |

# **Variable Configuration Options**

This table lists the default options for each receiver in the SPSx61 Modular receiver family.

| Configuration option   | SPS361                      | SPS461                      |
|------------------------|-----------------------------|-----------------------------|
| Rover options          |                             |                             |
| Precise horizontal     | _                           | Optional                    |
| Precise vertical       | _                           | Optional                    |
| Precise heading/vector | ✓                           | ✓                           |
| Location RTK           | -                           | Optional                    |
| RTCM DGPS              | ✓                           | ✓                           |
| Signal options         |                             |                             |
| L2C                    |                             | Optional                    |
| SBAS                   | ✓                           | ✓                           |
| OmniSTAR VBS           | ✓                           | ✓                           |
| OmniSTAR HP/XP         |                             | Optional                    |
| Beacon                 | If P/N ends with -30 or -40 | If P/N ends with -30 or -40 |
| General options        |                             |                             |
| VRS support            | ✓                           | ✓                           |
| Max data rate          | 20 Hz                       | 20 Hz                       |

## **Upgrading the receiver**

Only the SPS461 receiver can be upgraded. There are four levels of positioning precision available:

- SPS461 DGPS and OmniSTAR VBS (Standard)
- SPS461 Location RTK and OmniSTAR HP/XP (Upgrade)
- SPS461 Location RTK with precise vertical measurement (Upgrade)
- SPS461 Precision RTK (Upgrade)

When you purchase the receiver upgrade, your Trimble dealer will provide you with a set of codes to change the receiver configuration.

## **Managing Application Files**

You can use the front panel to manage application files in the receiver. You can see which application file the receiver is currently using and then choose to make changes to it and save it, load a different application file, or delete an application file.

To manage the application files, use the System Setup menu (see the figure below). You can only manage application files when the AutoBase feature is turned off.

To save an application file, configure all the settings you need through the front panel and then save the file. When you save the file, the receiver provides a default filename, which you can change, based on the currently set mode. For example:

| If the receiver is set to the following mode: | The suggested application filename is: |
|-----------------------------------------------|----------------------------------------|
| Base                                          | BASE01                                 |
| Heading                                       | HDG01                                  |
| Moving Base                                   | MB01                                   |
| Rover                                         | ROV01                                  |

Note – If you start an application file that is saved with AutoBase turned **on** in the file, then it turns **on** AutoBase in the receiver, even if it was off before the file was loaded.

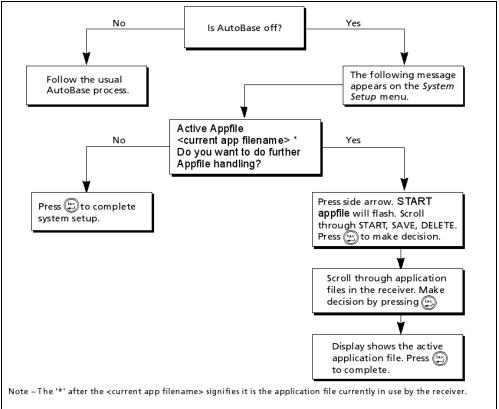

Application file handling through the front panel of the receiver

## **Default Settings**

All settings are stored in application files. The default application file, Default.cfg, is stored permanently in the receiver, and contains the factory default settings. Whenever the receiver is reset to its factory defaults, the current settings (stored in the current application file, Current.cfg) are reset to the values in the default application file.

You cannot modify the default application file. However, you can create a power-up application file so that the settings in this file can be applied immediately after the default application file, overriding the factory defaults. For more information, see Configuring the receiver using application files.

These settings are defined in the default application file.

| Function                            | Settings               | Factory default                     |
|-------------------------------------|------------------------|-------------------------------------|
| SV Enable                           |                        | All SVs enabled                     |
| General Controls                    | Elevation mask         | 10°                                 |
|                                     | PDOP mask              | 99                                  |
|                                     | RTK positioning mode   | Low Latency                         |
|                                     | Motion                 | Kinematic                           |
| Serial Port 3                       | Baud rate              | 38,400                              |
|                                     | Format                 | 8-None-1                            |
|                                     | Flow control           | None                                |
| Serial Port (Modem) 2               | Baud rate              | 38,400                              |
|                                     | Format                 | 8-None-1                            |
|                                     | Flow control           | None                                |
| Input Setup                         | Station                | Any                                 |
| NMEA/ASCII (all supported messages) |                        | GGA, HDT @ 1 Hz on Serial<br>Port 3 |
| Streamed output                     |                        | All Types Off                       |
|                                     |                        | Offset = 00                         |
| RT17/Binary                         |                        | All ports Off                       |
| OmniSTAR                            | Internal demodulator   | Off                                 |
|                                     | External OmniSTAR data | VBS only                            |
| Beacon                              | Tune mode              | Autopower                           |
| Position and Vector antenna         | Туре                   | GA530                               |
|                                     | Height (true vertical) | 0.00 m                              |
|                                     | Measurement method     | Antenna Phase Center                |

## Resetting the receiver to factory defaults

To reset the receiver to its factory defaults, do one of the following:

- On the receiver, press of for 15 seconds.
- In the GPS Configurator software, select Connect to Receiver and then click Reset Receiver in the General tab.
- In the Configuration Toolbox software, select the General tab and then click Reset Receiver.

#### **Default behavior**

If a power-up application file is present in the receiver, its settings are applied immediately after the default settings. This means you can use a power-up file to define your own set of defaults. The factory defaults are also applied when you perform a full reset of the receiver because resetting the receiver deletes the power-up files.

When starting any of the SPS receivers as a base station or rover receiver using the Trimble SCS900 site controller software or the HYDROpro software, the settings required for those operations are automatically set and configured in that software. To change the receiver settings for special applications or for use with third-party software, use the GPS Configurator software or the Configuration Toolbox software.

## Logging data

Data logging involves the collection of GPS measurement data over a period of time at a static point or points, and subsequent postprocessing of the information to accurately compute baseline information. Data logging using receivers requires access to suitable GPS postprocessing software such as the Trimble Business Center software.

Postprocessed GPS data is typically used for control network measurement applications and precise monitoring. GPS measurement data is collected over a period of time at a static point or points and then postprocessed to accurately compute baseline information.

By default, the Data Logging option is turned off. For information on how to enable the Data Logging option, and the required postprocessing software options, contact your Trimble dealer.

#### Logging data after a power loss

If power is unexpectedly lost while the receiver is logging data, the receiver tries to return to the state it was in immediately before the power loss. The receiver does not reset itself to default settings.

If the receiver was logging data when power was lost, it resumes logging data when power is restored.

## **Adding Radio Frequencies**

If you have the optional internal 450 MHz receive radio in your GPS receiver, use the WinFlash utility to add the relevant receive frequencies to the default list of frequencies.

You can also use the web interface to add and manage receive 450 MHz frequencies.

### Adding receive frequencies for the 450 MHz internal receive radio

- 1. Start the WinFlash utility. The *Device Configuration* screen appears.
- 2. From the *Device type* list, select the required receiver.
- 3. From the *PC serial port* field, select the serial (COM) port on the computer that the receiver is connected to.
- 4. Click **Next**. The *Operation Selection* dialog appears. The *Operations* list shows all of the supported operations for the selected device. A description of the selected operation is shown in the Description field.
- 5. Select Configure Radio Settings and then click **Next**. Either the *Internal Transceiver Configuration* dialog or *Frequency Selection* dialog appears depending on the receiver:

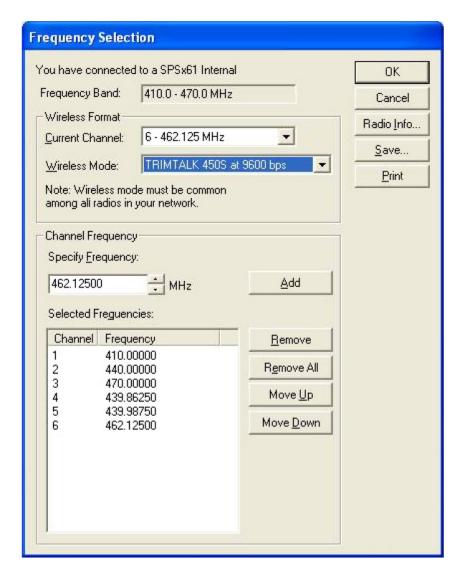

- 6. In the *Wireless Format* group, select the appropriate channel and wireless mode. The Wireless mode must be the same for all radios in your network.
- 7. In the Specify Frequency field, enter the frequency you want to add.
- 8. Click **Add**. The new frequency appears in the *Selected Frequencies* list.

**Note** - The programmed frequencies must conform to the channel spacing and minimum tuning requirements for the radio. To view this information, click Radio Info. You can select 12.5 kHz or 25 kHz channel spacing. All radios in your network must use the same channel spacing.

9. Once you have configured all the frequencies that you require, click **OK**.

The WinFlash utility updates the receiver radio frequencies and then restarts the receiver.

### Setting UHF reception radio frequencies using the web interface

To enter your own Receive (Rx) frequency using the web interface:

- 1. Select the *Radio* menu.
- 2. Select the *Frequency Management* submenu.

- 3. Make a note of the details shown in the *Frequency range* and *Tuning step* fields. Any new frequencies must be within the range shown and must also be a multiple of the K Hz shown in the *Tuning step* field.
- 4. Select the *Add Channel* option and then enter the new channel frequency.
- 5. Click **OK**.

To delete a channel frequency:

- 1. Select the *Delete channel* option.
- 2. Select a channel to delete from the list that appears.

You cannot add or delete Transmit channels using the web interface.

# **Troubleshooting**

This topic describes some possible receiver issues, possible causes, and how to solve them.

| Issue                                           | Possible cause                                                             | Solution                                                                                                    |
|-------------------------------------------------|----------------------------------------------------------------------------|----------------------------------------------------------------------------------------------------|
| The receiver does not turn on.                  | External power is too low.                                                 | Check the charge on the external power supply and, if applicable, check the fuse.                                                                                                    |
|                                                 | Internal power is too low.                                                 | Check the charge on the internal battery.                                                                                                    |
|                                                 | External power is not properly connected.                                  | Check that the Lemo connector or 26-pin adaptor is seated correctly, and that the cable is secured to the receiver.                                                                                                    |
|                                                 |                                                                            | Check for broken or bent pins in the connector.                                                                                                    |
|                                                 | Faulty power cable.                                                        | Check that you are using the correct cable for the port/battery.                                                                                                    |
|                                                 |                                                                            | Check that the correct battery is connected to a particular port.                                                                                                    |
|                                                 |                                                                            | The ports on the GPS receiver are optimized for use with different types of battery. The 26-pin connector is optimized for Trimble custom external batteries, and the Lemo port is optimized for external 12 V batteries such as car, motorcycle, or truck batteries. If the wrong type of battery is connected to a port, it is likely that it will cut off earlier than normal. |
|                                                 |                                                                            | Check pinouts with a multimeter to ensure internal wiring is intact.                                                                                                    |
| The receiver is not responding.                 | Receiver needs a soft reset.                                               | Turn off the receiver and then turn it back on again.                                                                                                    |
|                                                 | Receiver needs a full reset.                                               | Press of for 35 seconds.                                                                                                    |
| Rover receiver is not receiving radio.          | Incorrect over-air baud rates between reference and rover.                 | Connect to the rover receiver radio, and make sure that it has the same setting as the reference receiver.                                                                                                    |
|                                                 |                                                                            | The SCS900 software automatically configures the over-the-air baud rate to 9600.                                                                                                    |
|                                                 | Incorrect port settings between roving external radio and receiver.        | If the radio is receiving data and the receiver is not getting radio communications, use the SCS900 software to check that the port settings are correct.                                                                                                    |
|                                                 | The radio antenna cable and GPS antenna cable are not correctly connected. | Make sure that the external radio antenna cable is connected between the TNC connector marked RADIO and the radio antenna.                                                                                                    |
| The receiver is not receiving satellite signals | The GPS antenna is connected to the wrong antenna connector.               | Make sure that the GPS antenna cable is tightly seated in the GPS antenna connection on the receiver and not connected to the wrong/radio antenna connector.                                                                                                    |
|                                                 | The GPS antenna cable is loose.                                            | Make sure that the GPS antenna cable is tightly seated in the GPS antenna connection on the GPS antenna.                                                                                                    |
|                                                 | The cable is                                                               | Check the cable for any signs of damage. A damaged cable can inhibit signal detection from the                                                                                                    |

|                                                                         | damaged.                                                               | antenna at the receiver.                                                                                                    |
|-------------------------------------------------------------------------|------------------------------------------------------------------------|----------------------------------------------------------------------------------------------------|
|                                                                         | The GPS antenna is not in clear line of sight to the sky.              | Make sure that the GPS antenna is located with a clear view of the sky.  Restart the receiver as a last resort (turn off and                                         |
|                                                                         |                                                                        | then turn it on again).                                                                                                    |
| The message<br>PC Loader in<br>Control appears<br>on the front<br>panel | The WinFlash utility is in use.                                        | Complete the WinFlash task and then exit the utility.                                                                                                    |
|                                                                         | The WinFlash utility was started then the data cable was disconnected. | Plug the data cable back in and then restart the receiver.                                                                                                    |
|                                                                         | No apparent reason.                                                    | If the WinFlash utility is not in use, turn off the receiver using the Power key.                                                                                    |
|                                                                         |                                                                        | If that does not turn it off, apply external DC power and hold down the Power key for 60 seconds.                                                                    |
| The message                                                             | Internet software                                                      | If possible, turn off the receiver.                                                                                                    |
| Remote Monitor<br>active appears<br>on the front<br>panel               |                                                                        | If possible, reload the current firmware.                                                                                                    |
|                                                                         |                                                                        | If the above solutions do not resolve this, leave the receiver on with no external power, so the internal battery completely discharges. Then, turn on the receiver. |

## **Glossary**

1PPS Pulse-per-second. Used in hardware timing. A pulse is generated in conjunction

with a time stamp. This defines the instant when the time stamp is applicable.

**almanac** A file that contains orbit information on all the satellites, clock corrections, and

atmospheric delay parameters. The almanac is transmitted by a GPS satellite to a GPS receiver, where it facilitates rapid acquisition of GPS signals when you start collecting data, or when you have lost track of satellites and are trying to

regain GPS signals.

The orbit information is a subset of the ephemeris/ephemerides data.

**AutoBase** AutoBase technology uses the position of the receiver to automatically select the

correct base station; allowing for one button press operation of a base station. It shortens setup time associated with repeated daily base station setups at the

same location on jobsites.

**base station** Also called reference station. In construction, a base station is a receiver placed

at a known point on a jobsite that tracks the same satellites as an RTK rover, and provides a real-time differential correction message stream through radio to the rover, to obtain centimeter level positions on a continuous real-time basis. A base station can also be a part of a virtual reference station network, or a location at which GPS observations are collected over a period of time, for subsequent postprocessing to obtain the most accurate position for the location.

**beacon** Source of RTCM DGPS corrections transmitted from coastal reference stations

in the 283.5 to 325.0 kHz range.

BINEX BInary EXchange format. BINEX is an operational binary format standard for

GPS/GLONASS/SBAS research purposes. It is designed to grow and allow encapsulation of all (or most) of the information currently allowed for in a range

of other formats.

**broadcast server** An Internet server that manages authentication and password control for a

network of VRS servers, and relays VRS corrections from the VRS server that

you select.

**carrier** A radio wave having at least one characteristic (such as frequency, amplitude, or

phase) that can be varied from a known reference value by modulation.

**carrier frequency** The frequency of the unmodulated fundamental output of a radio transmitter.

The GPS L1 carrier frequency is 1575.42 MHz.

carrier phase Is the cumulative phase count of the GPS or GLONASS carrier signal at a given

time.

**cellular modems** A wireless adaptor that connects a laptop computer to a cellular phone system

for data transfer. Cellular modems, which contain their own antennas, plug into a PC Card slot or into the USB port of the computer and are available for a

variety of wireless data services such as GPRS.

CMR/CMR+ Compact Measurement Record. A real-time message format developed by

Trimble for broadcasting corrections to other Trimble receivers. CMR is a more

efficient alternative to RTCM.

**CMRx** A real-time message format developed by Trimble for transmitting more satellite

corrections resulting from more satellite signals, more constellations, and more

satellites. Its compactness means more repeaters can be used on a site.

**covariance** A statistical measure of the variance of two random variables that are observed

or measured in the same mean time period. This measure is equal to the product of the deviations of corresponding values of the two variables from their respective means.

datum

Also called geodetic datum. A mathematical model designed to best fit the geoid, defined by the relationship between an ellipsoid and, a point on the topographic surface, established as the origin of the datum. World geodetic datums are typically defined by the size and shape of an ellipsoid and the relationship between the center of the ellipsoid and the center of the earth. Because the earth is not a perfect ellipsoid, any single datum will provide a better model in some locations than in others. Therefore, various datums have been established to suit particular regions.

For example, maps in Europe are often based on the European datum of 1950 (ED-50). Maps in the United States are often based on the North American datum of 1927 (NAD-27) or 1983 (NAD-83).

All GPS coordinates are based on the WGS-84 datum surface.

deep discharge

Withdrawal of all electrical energy to the end-point voltage before the cell or battery is recharged.

**DGPS** 

See real-time differential GPS.

differential correction

Differential correction is the process of correcting GPS data collected on a rover with data collected simultaneously at a base station. Because the base station is on a known location, any errors in data collected at the base station can be measured, and the necessary corrections applied to the rover data.

Differential correction can be done in real-time, or after the data is collected by postprocessing.

differential GPS

See real-time differential GPS.

DOP

Dilution of Precision. A measure of the quality of GPS positions, based on the geometry of the satellites used to compute the positions. When satellites are widely spaced relative to each other, the DOP value is lower, and position accuracy is greater. When satellites are close together in the sky, the DOP is higher and GPS positions may contain a greater level of error.

PDOP (Position DOP) indicates the three-dimensional geometry of the satellites. Other DOP values include HDOP (Horizontal DOP) and VDOP (Vertical DOP), which indicate the accuracy of horizontal measurements (latitude and longitude) and vertical measurements respectively. PDOP is related to HDOP and VDOP as follows: PDOP<sup>2</sup> = HDOP<sup>2</sup> + VDOP<sup>2</sup>.

dual-frequency GPS

A type of receiver that uses both L1 and L2 signals from GPS satellites. A dual-frequency receiver can compute more precise position fixes over longer distances and under more adverse conditions because it compensates for ionospheric delays.

**EGNOS** 

European Geostationary Navigation Overlay Service. A Satellite-Based Augmentation System (SBAS) that provides a free-to-air differential correction service for GPS. EGNOS is the European equivalent of WAAS, which is available in the United States.

elevation mask

The angle below which the receiver will not track satellites. Normally set to 10 degrees to avoid interference problems caused by buildings and trees, atmospheric issues, and multipath errors.

ellipsoid

An ellipsoid is the three-dimensional shape that is used as the basis for mathematically modeling the earth's surface. The ellipsoid is defined by the lengths of the minor and major axes. The earth's minor axis is the polar axis and the major axis is the equatorial axis.

**EHT** Height above ellipsoid.

ephemeris/ephemerides A list of predicted (accurate) positions or locations of satellites as a function of

time. A set of numerical parameters that can be used to determine a satellite's position. Available as broadcast ephemeris or as postprocessed precise

ephemeris.

**epoch** The measurement interval of a GPS receiver. The epoch varies according to the

measurement type: for real-time measurement it is set at one second; for postprocessed measurement it can be set to a rate of between one second and one minute. For example, if data is measured every 15 seconds, loading data using 30-second epochs means loading every alternate measurement.

**feature** A feature is a physical object or event that has a location in the real world, which

you want to collect position and/or descriptive information (attributes) about. Features can be classified as surface or non-surface features, and again as points,

lines/breaklines, or boundaries/areas.

**firmware** The program inside the receiver that controls receiver operations and hardware.

Galileo Galileo is a GNSS system built by the European Union and the European Space

Agency. It is complimentary to PPS and GLONASS.

**GHT** Height above geoid.

GIOVE Galileo In-Orbit Validation Element. The name of each satellite for the

European Space Agency to test the Galileo positioning system.

GLONASS Global Orbiting Navigation Satellite System. GLONASS is a Soviet space-based

navigation system comparable to the American GPS system. The operational system consists of 21 operational and 3 non-operational satellites in 3 orbit

planes.

GNSS Global Navigation Satellite System.

**GSOF** General Serial Output Format. A Trimble proprietary message format.

**HDOP** Horizontal Dilution of Precision. HDOP is a DOP value that indicates the

accuracy of horizontal measurements. Other DOP values include VDOP

(vertical DOP) and PDOP (Position DOP).

Using a maximum HDOP is ideal for situations where vertical precision is not particularly important, and your position yield would be decreased by the vertical component of the PDOP (for example, if you are collecting data under

canopy).

**IBSS** Internet Base Station Service. This Trimble service makes the setup of an

Internet-capable SPS receiver as simple as possible. The base station can be connected to the Internet (cable or wirelessly). To access the distribution server, the user enter a password into the receiver. To use the server, the user must have

a Trimble Connected Community site license.

L1 The primary L-band carrier used by GPS and GLONASS satellites to transmit

satellite data.

L2 The secondary L-band carrier used by GPS and GLONASS satellites to transmit

satellite data.

**L2C** A modernized code that allows significantly better ability to track the L2

frequency.

L5 The third L-band carrier used by GPS satellites to transmit satellite data. L5 will

provide a higher power level than the other carriers. As a result, acquiring and

tracking weak signals will be easier.

**Location RTK** Some applications such as vehicular-mounted site supervisor systems do not

require Precision RTK accuracy. Location RTK is a mode in which, once initialized, the receiver will operate either in 10 cm horizontal and 10 cm vertical accuracy, or in 10 cm horizontal and 2 cm vertical accuracy.

Mountpoint

Every single NTripSource needs a unique mountpoint on an NTripCaster. Before transmitting GNSS data to the NTripCaster, the NTripServer sends an assignment of the mountpoint.

**Moving Base** 

Moving Base is an RTK positioning technique in which both reference and rover receivers are mobile. Corrections are sent from a "base" receiver to a "rover" receiver and the resultant baseline (vector) has centimeter-level accuracy.

MSAS

MTSAT Satellite-Based Augmentation System. A Satellite-Based Augmentation System (SBAS) that provides a free-to-air differential correction service for GPS. MSAS is the Japanese equivalent of WAAS, which is available in the United States.

multipath

Interference, similar to ghosts on an analog television screen, that occurs when GPS signals arrive at an antenna having traversed different paths. The signal traversing the longer path yields a larger pseudorange estimate and increases the error. Multiple paths can arise from reflections off the ground or off structures near the antenna.

**NMEA** 

National Marine Electronics Association. NMEA 0183 defines the standard for interfacing marine electronic navigational devices. This standard defines a number of 'strings' referred to as NMEA strings that contain navigational details such as positions. Most Trimble GPS receivers can output positions as NMEA strings.

NTrip Protocol

Networked Transport of RTCM via Internet Protocol (NTrip) is an application-level protocol that supports streaming Global Navigation Satellite System (GNSS) data over the Internet. NTrip is a generic, stateless protocol based on the Hypertext Transfer Protocol (HTTP). The HTTP objects are extended to GNSS data streams.

**NTripCaster** 

The NTripCaster is basically an HTTP server supporting a subset of HTTP request/response messages and adjusted to low-bandwidth streaming data. The NTripCaster accepts request messages on a single port from either the NTripServer or the NTripClient. Depending on these messages, the NTripCaster decides whether there is streaming data to receive or to send. Trimble NTripCaster integrates the NTripServer and the NTripCaster. This port is used only to accept requests from NTripClients.

**NTripClient** 

An NTripClient will be accepted by and receive data from an NTripCaster, if the NTripClient sends the correct request message (TCP/UDP connection to the specified NTripCaster IP and listening port).

NTripServer

The NTripServer is used to transfer GNSS data of an NTripSource to the NTripCaster. An NTripServer in its simplest setup is a computer program running on a PC that sends correction data of an NTripSource (for example, as received through the serial communication port from a GNSS receiver) to the NTripCaster.

The NTripServer - NTripCaster communication extends HTTP by additional message formats and status codes.

NTripSource

The NTripSources provide continuous GNSS data (for example, RTCM-104 corrections) as streaming data. A single source represents GNSS data referring to a specific location. Source description parameters are compiled in the source-table.

**OmniSTAR** 

The OmniSTAR HP/XP service allows the use of new generation dual-frequency receivers with the OmniSTAR service. The HP/XP service does not

rely on local reference stations for its signal, but utilizes a global satellite monitoring network. Additionally, while most current dual-frequency GPS systems are accurate to within a meter or so, OmniSTAR with XP is accurate in 3D to better than 30 cm.

**PDOP** Position Dilution of Precision. PDOP is a DOP value that indicates the accuracy

of three-dimensional measurements. Other DOP values include VDOP (vertical

DOP) and HDOP (Horizontal Dilution of Precision).

Using a maximum PDOP value is ideal for situations where both vertical and

horizontal precision are important.

**POE** Power Over Ethernet. Provides DC power to the SPS Modular receiver using an

Ethernet cable.

**postprocessing** Postprocessing is the processing of satellite data after it is collected, in order to eliminate error. This involves using computer software to compare data from the

rover with data collected at the base station.

real-time differential GPS

Also known as real-time differential correction or DGPS. Real-time differential GPS is the process of correcting GPS data as you collect it. Corrections are calculated at a base station and then sent to the receiver through a radio link. As the rover receives the position it applies the corrections to give you a very accurate position in the field.

Most real-time differential correction methods apply corrections to code phase

positions.

While DGPS is a generic term, its common interpretation is that it entails the use of single-frequency code phase data sent from a GPS base station to a rover GPS receiver to provide sub-meter position accuracy. The rover receiver can be at a

long range (greater than 100 kms (62 miles)) from the base station.

rover A rover is any mobile GPS receiver that is used to collect or update data in the

field, typically at an unknown location.

**Roving mode** Roving mode applies to the use of a rover receiver to collect data, stakeout, or

control earthmoving machinery in real time using RTK techniques.

RTCM Radio Technical Commission for Maritime Services. A commission established

to define a differential data link for the real-time differential correction of roving GPS receivers. There are three versions of RTCM correction messages. All Trimble GPS receivers use Version 2 protocol for single-frequency DGPS type corrections. Carrier phase corrections are available on Version 2, or on the newer Version 3 RTCM protocol, which is available on certain Trimble dual-frequency receivers. The Version 3 RTCM protocol is more compact but is not

as widely supported as Version 2.

**RTK** real-time kinematic. A real-time differential GPS method that uses carrier phase

measurements for greater accuracy.

SBAS Satellite-Based Augmentation System. SBAS is based on differential GPS, but

applies to wide area (WAAS/EGNOS/MSAS) networks of reference stations. Corrections and additional information are broadcast using geostationary

satellites.

signal-to-noise ratio SNR. The signal strength of a satellite is a measure of the information content of

the signal, relative to the signal's noise. The typical SNR of a satellite at 30°

elevation is between 47 and 50 dBHz.

**skyplot** The satellite skyplot confirms reception of a differentially corrected GPS signal

and displays the number of satellites tracked by the GPS receiver, as well as

their relative positions.

**SNR** See signal-to-noise ratio.

#### Source-table

The NTripCaster maintains a source-table containing information on available NTripSources, networks of NTripSources, and NTripCasters, to be sent to an NTripClient on request. Source-table records are dedicated to one of the following:

- data STReams (record type STR)
- CASters (record type CAS)
- NETworks of data streams (record type NET)

All NTripClients must be able to decode record type STR. Decoding types CAS and NET is an optional feature. All data fields in the source-table records are separated using the semicolon character.

#### triple frequency GPS

A type of receiver that uses three carrier phase measurements (L1, L2, and L5).

UTC

Universal Time Coordinated. A time standard based on local solar mean time at the Greenwich meridian

VRS

Virtual Reference Station. A VRS system consists of GPS hardware, software, and communication links. It uses data from a network of base stations to provide corrections to each rover that are more accurate than corrections from a single base station.

To start using VRS corrections, the rover sends its position to the VRS server. The VRS server uses the base station data to model systematic errors (such as ionospheric noise) at the rover position. It then sends RTCM correction messages back to the rover.

WAAS

Wide Area Augmentation System. WAAS was established by the Federal Aviation Administration (FAA) for flight and approach navigation for civil aviation. WAAS improves the accuracy and availability of the basic GPS signals over its coverage area, which includes the continental United States and outlying parts of Canada and Mexico.

The WAAS system provides correction data for visible satellites. Corrections are computed from ground station observations and then uploaded to two geostationary satellites. This data is then broadcast on the L1 frequency, and is tracked using a channel on the GPS receiver, exactly like a GPS satellite.

Use WAAS when other correction sources are unavailable, to obtain greater accuracy than autonomous positions. For more information on WAAS, refer to the FAA website at <a href="http://gps.faa.gov">http://gps.faa.gov</a>.

The EGNOS service is the European equivalent and MSAS is the Japanese equivalent of WAAS.

WGS-84

World Geodetic System 1984. Since January 1987, WGS-84 has superseded WGS-72 as the datum used by GPS.

The WGS-84 datum is based on the ellipsoid of the same name.